# Family Access Letter – SSO

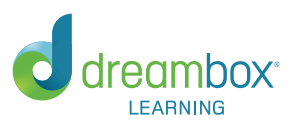

Dear Parent/Guardian,

## **Student Access**

Your student can access DreamBox Learning Math 24 hours a day, 7 days a week from a desktop, laptop, or iPad by logging in through the school's District portal (an Internet connection is required). To access DreamBox from an iPad, go to https://www.dreambox.com/ipad, or search for DreamBox Math in the App Store. Once you have downloaded the app you can log into your student's profile through the District portal.

#### **To set up your free Family Insights Dashboard, follow these steps:**

- 1) Go to your student's District portal.
- 2) Have your student login to his or her profile just as it would be done at school.
- 3) Click Setup Parent Access at the bottom of the page.
- 4) Follow the instructions to create a login (email) and password.

### **To log into your Family Insights Dashboard (after it is set up):**

- 1) Go to https://play.dreambox.com.
- 2) Enter your email and password.
- 3) To see student progress, click the Family Dashboard button.

#### **Tips for Home Usage**

1) Allow for 15 to 20 minute sessions throughout the week.

 2) Encourage completion of every lesson that is started. Mistakes are OK. Your student should not shy away from incorrect answers, as they help find the right lesson to build learning progress.

3) We know it's difficult, but please resist the urge to help with answers so that your student doesn't move ahead before he or she is truly ready.

If you have any questions, please visit our support site or email us at homesupport@dreambox.com. We are available Monday through Friday, 5 a.m. to 5 p.m. Pacific.

## \*Read how to set up a free family account here: https://tinyurl.com/familyaccessmath

**English**